#### Esercitazione 3

• Utilizzo di un array per la visualizzazione dei dati

#### Operazione ricerca e selezione persone

• Vogliamo implementare il seguente progetto:

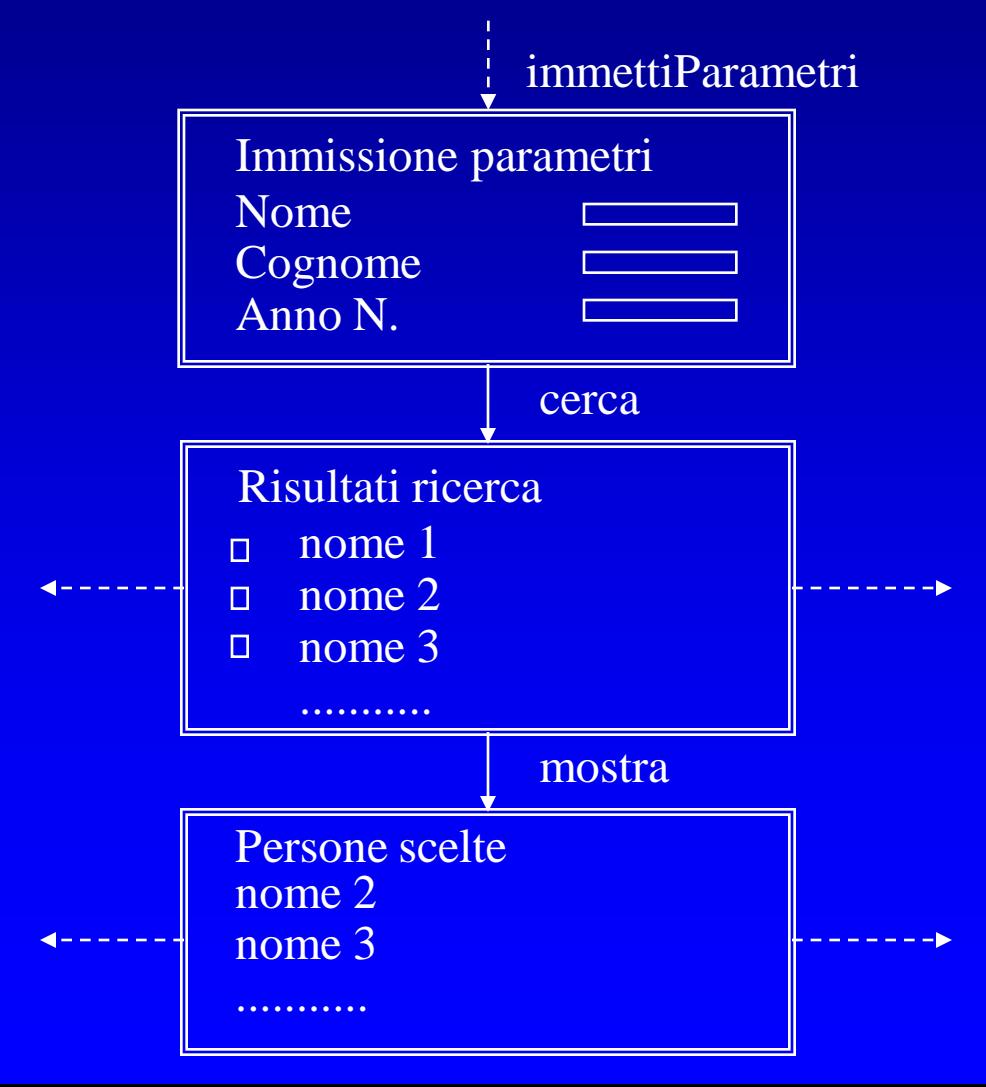

# Progetto di dettaglio

- Stato 0
	- Operazione: immettiParametri
	- Parametri: IlNome, IlCognome, LAnnoNascita
- Stato 1
	- Operazione: cerca
	- Parametri: IlNome, IlCognome, LAnnoNascita
- Stato 2
	- Operazione: mostra
	- Parametri: TABLE di VARCHAR2

### Per cominciare

- Creo una directory ~/*ese3bdl*
- Copio il contenuto della directory *~ghelli/bdl/esercizi/ese3* nella directory ~/*ese3bdl* oppure visitare la pagina http://www.di.unipi.it/~ghelli/didattica/bdl/bdl.html
- Mi connetto a *oracle* via *sqlDeveloper*

### Per mettersi in pari

- Se non ho già creato una tabella *Persone* nell'ultima lezione:
	- Con sqlDeveloper apro e compilo i file *ese1/create.sql* e *ese1/insert.sql*
- Apro il file *ese2/ese2.pks* (possibilmente con *emacs o wordpad*)
- Sostituisco tutte le occorrenze di XXX e MioAccountOracle con il mio nome nome utente e salvo.
- Carico *ese2/ese2.pks* ed *ese2/ese2.pkb*

### Per implementare

- Apro e compilo, nell'ordine, i file *modGUI.pks, modGUI.pkb, ese3.pks* ed *ese3.pkb*
- Verifico se le modifiche sono avvenute controllando i pacchetti P\_ESE3 e MODGUI
- Verifico il funzionamento dell'applicazione aprendo un browser all'indirizzo: *http://oracle2.cli.di.unipi.it/pls/mioAccountOracle .p\_ese3.immettiParametri*

### Invocare l'applicazione dal Web

• Per invocare la procedura dal Web, modifico il file *~/public\_html/ese2bdl/menu*.*html,* creato alla precedente lezione sul mio spazio web, e aggiungo una form per la chiamata della procedura *MioAccountOracle.p\_ese2.immettiParametri*

```
<FORM METHOD="GET" 
 ACTION="http://oracle2.cli.di.unipi.it/pls/
 MioAccountOracle.p_ese3.immettiParametri">
<INPUT TYPE= "SUBMIT" VALUE= "Cerca e 
  seleziona Persone">
</FORM>
```
#### Spedire e ricevere liste di stringhe

- Una lista di stringhe è spedita da una URL: – **…/user.pack.proc?a=10&a=20&a=30**
- Il web listener sa che il tipo di **a** in **user.pack.proc** è **TABLE OF VARCHAR2(XXX) INDEX BY BINARY\_INTEGER**
- traduce la URL in: **TYPE parTable IS TABLE OF VARCHAR2(XXX) INDEX BY BINARY\_INTEGER; parTable a; a(1):=10; a(2):=20; a(3):=30; user.pack.proc(a);**

### Spedire liste di stringhe

• Una lista di stringhe è spedita da una URL: **…/user.pack.proc?a=10&a=20&a=30**

**…**

**…**

**…**

**…**

• Ovvero da una form '**ACTION="user.pack.proc"**' con tanti componenti input che hanno lo stesso nome '**a**':

```
<INPUT TYPE="checkbox" NAME="ICognomi" 
 VALUE="Rossi">
```

```
<INPUT TYPE="checkbox" NAME="ICognomi" 
 VALUE="Rossani">
```

```
<INPUT TYPE="checkbox" NAME="ICognomi" 
 VALUE="Rossetti">
```
#### Ricevere liste di stringhe

• Definisco un tipo tabella ed un valore tabella vuota:

**TYPE HTTPCognomiT IS TABLE OF VARCHAR2(15) INDEX BY BINARY\_INTEGER; EmptyHTTPCognomi HTTPCognomiT;**

• Li uso come tipo parametro e valore default:

**procedure mostra( ICognomi HTTPCognomiT default EmptyHTTPCognomi)**

## Esercizi

- Dare un messaggio diverso quando la lista è vuota
- Sostituire gli usi di htp... con ModGUI...
- Sostituire la scelta dell'anno di nascita: invece di usare una formText usare una combo box per scegliere tra 1985 e 1995:
	- ApriSelect('LAnnoNascita'); AggiungiSelect('1985','OttantaCinque');
		- ChiudiSelect;
- Lo stesso, ma estraendo gli anni dal BD (senza distinguere stavolta 1985 e 'OttantaCinque')
- Trasferire l'esempio su di una relazione dello schema